# Katana Взломанная версия Serial Key Скачать бесплатно PC/Windows

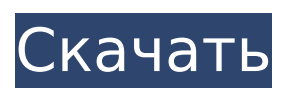

### **Katana Crack + Activation Code With Keygen Download Latest**

Катана VPN-клиент Клиент Katana Activation Code VPN — это полностью интегрированный клиент для установки на ваш настольный компьютер или ноутбук, который позволяет пользователю подключаться к сети компании через VPN и получать доступ к удаленным рабочим столам через защищенные туннели, созданные OmniVPN. Установить клиент Katana VPN очень просто. Вся настройка выполняется внутри клиента, а затем пользователю разрешается подключаться к вашей сети с именем пользователя и паролем через VPN. Катана брандмауэр Katana предоставляет брандмауэр, который контролирует как входящий, так и исходящий трафик, входящий и исходящий с компьютера пользователя. Брандмауэр гарантирует, что компьютер пользователя не будет принимать опасный или ненужный сетевой трафик. Брандмауэр также позволяет пользователю блокировать вредоносные запросы на своих конечных точках или разрешать только определенный URLадрес. Брандмауэр является сердцем Katana и предоставляет пользователю все преимущества безопасности, которые он может пожелать. Брандмауэр Katana реализован с использованием модуля ядра Firejail, который обеспечивает песочницу при доступе пользователя к сети и обеспечивает некоторые преимущества безопасности. Катана IDS/IPS Katana включает в себя IDS/IPS в режиме реального времени, который собирает сетевой трафик, чтобы гарантировать, что машина не взломана, не атакована червем или не используется для рассылки спама. Эта IDS/IPS в режиме реального времени предотвращает завершение вредоносных атак и червей на компьютере пользователя и уведомит вас, если обнаружит попытку вторжения. Katana предупредит вас, если обнаружит или попытается обнаружить следующее: Попытка взломать вашу машину IP-конфликты Если ваш почтовый сервер рассылает спам трояны Если червь пытается распространиться Оценивая входящий сетевой трафик, Katana определяет, является ли трафик враждебным или дружественным. Если обнаружена вредоносная атака, пользователь немедленно информируется об этом, а брандмауэр настраивается на блокировку вредоносного трафика. Katana IDS/IPS включает основанный на эвристике подход IDS, который, как было показано, обнаруживает широкий спектр атак. Известная проблема

заключается в проверке правильности DGA (алгоритма генерации домена) и домена. Конечно, у вас всегда должен быть список DGA, если вы хотите быть защищенным от последних изменений DGA. Katana VPN-туннелирование Katana также включает встроенный VPNклиент и полностью интегрирован с OmniVPN. Это полностью интегрировано и позволяет пользователю настраивать и подключаться к VPN внутри клиента.

# **Katana Crack Free X64 [March-2022]**

Традиционный брандмауэр... Программное обеспечение для повышения производительности - Visio профессиональный 2010 15.0 Visio Professional — это популярное программное обеспечение для проектирования Visio. Благодаря профессиональным инструментам создания диаграмм, таким как связанные фигуры Visio, Smart Link, встроенные фигуры и интеллектуальные монтажные области, Visio Professional упрощает сложное векторное рисование и подходит для... Бизнес - Visio профессиональный 1.0.5 Visio Professional — это популярное программное обеспечение для проектирования Visio. Благодаря профессиональным инструментам создания диаграмм, таким как связанные фигуры Visio, Smart Link, встроенные фигуры и интеллектуальные монтажные области, Visio Professional упрощает сложное векторное рисование и подходит для... Бизнес - Visio профессиональный 1.0.7 Visio Professional — это популярное программное обеспечение для проектирования Visio. Благодаря профессиональным инструментам создания диаграмм, таким как связанные фигуры Visio, Smart Link, встроенные фигуры и интеллектуальные монтажные области, Visio Professional упрощает сложное векторное рисование и подходит для... Бизнес - Visio профессиональный 2016 16,0 Visio Professional — это популярное программное обеспечение для проектирования Visio. Благодаря профессиональным инструментам создания диаграмм, таким как связанные фигуры Visio, Smart Link, встроенные фигуры и интеллектуальные монтажные области, Visio Professional упрощает сложное векторное рисование и подходит для... Бизнес - Дуэт Про 2015 19.0 При работе над проектом, который затронет более 1000 человек, вы должны убедиться, что эти люди знают, для чего они предназначены. И вам нужно убедиться, что у вас есть процесс для этого. Duet Pro — это управление проектами, совместная работа... Бизнес - ИНДИТОР EXCEL CSV V2.1 Excel CSV ИНИ-РЕДАТОР. Вы

можете импортировать и экспортировать список из базы данных и Excel в файл CSV. Вы можете установить маску столбца, чтобы скрыть пустое значение. У него высокая производительность, потому что он читает только те данные, которые... Бизнес - Процессор данных Emerson 16.5 Emerson Data Processor предназначен для управления структурированными данными, неструктурированными текстовыми и плоскими файлами.Он был разработан с корпоративной точки зрения, чтобы вы могли обрабатывать десятки миллионов записей и анализировать результаты. Эм... Бизнес - Программное обеспечение EMR to the Point 6.5 EMR to the Point Software — лучшее медицинское программное обеспечение, которое преобразует цифровые данные в точку за очень короткое время. Это медицинское программное обеспечение имеет несколько модулей, которые очень полезны для пользователей. 1709e42c4c

#### **Katana Crack +**

В этом примере мы создадим ту же политику, которую мы создали несколько недель назад при создании мобильного брандмауэра, за исключением того, что на этот раз мы включим брандмауэр на настольном компьютере и в то же время создадим политику VPN, которая разрешает только исходящие подключения к 1.1.1.1. В этом разделе мы подключимся к настольному брандмауэру с помощью нашего мобильного шлюза, а затем подключимся к настольному VPN с помощью нашего мобильного шлюза. Хотя этот пример специфичен для мобильных шлюзов, процесс создания политики VPN с помощью VPN-клиента одинаков для любого шлюза. На рис. 1.11 представлена базовая структура политики брандмауэра. Политика брандмауэра состоит из одного или нескольких правил. Правила определяют требования для разрешения или запрета доступа к различным IPадресам. В этом примере единственное правило, которое мы создаем, — это правило, разрешающее входящее подключение к 1.1.1.1 (IP-адрес мобильного шлюза). Брандмауэр разрешит весь входящий трафик, соответствующий правилу «Разрешить», и отклонит весь входящий трафик, не соответствующий правилу «Разрешить». Теперь, когда брандмауэр и политика VPN созданы, нам нужно назначить политики для настольных компьютеров и ноутбуков. Мы назначим брандмауэр рабочему столу, но не будем назначать политику VPN рабочему столу. Рисунок 1.11. Базовая структура политики брандмауэра Чтобы назначить политики компьютерам, откройте инструмент «Организация» в мобильном брандмауэре и выберите «Назначить политики» в меню «Организация». На рис. 1.12 показано меню «Назначить политики». В этом меню вы можете назначать политики брандмауэра компьютерам, ноутбукам, доменам и мобильным шлюзам. Поскольку у нас есть политика брандмауэра, нам нужно назначить эту политику только мобильным шлюзам. Рисунок 1.12. Назначение политик На рис. 1.13 показано всплывающее меню «Назначить политики» после того, как мы выбрали «Мобильные шлюзы». После того, как мы выбрали «Мобильные шлюзы», нам будет представлен список всех мобильных шлюзов в организации. Рисунок 1.13.Назначение политик мобильным шлюзам Выберите мобильный шлюз, для которого вы хотите назначить политику, и компьютер, на

котором эта политика будет назначена. Нажмите кнопку «Назначить», чтобы сохранить изменения. Теперь, когда мы успешно назначили политику мобильному шлюзу, мы можем подключиться к этому мобильному шлюзу и протестировать политику брандмауэра.

## **What's New in the Katana?**

- Необязательный зашифрованный закрытый ключ может храниться в легкодоступном месте, например, домашний каталог пользователя. Зашифрованный закрытый ключ можно использовать для создания симметричного ключа, который затем используется для шифрования и расшифровки сетевого трафика. - Для пользователя автоматически генерируется уникальный сетевой идентификатор. - Для пользователя автоматически создается уникальная политика безопасности. Политика безопасности регулирует доступ к сети, предоставляемый пользователю. Katana использует как идентификатор сети, так и политику доступа к сети, чтобы определить, разрешено ли конкретное сетевое подключение. - Дополнительный диспетчер сертификатов позволяет добавлять, удалять и управлять самозаверяющими сертификатами, которые Katana может использовать для согласования соединений SSL/TLS. - Интерфейс с вкладками, позволяющий легко управлять VPNподключением, брандмауэром, IDS/IPS и другими службами, интегрированными в VPN-клиент. - Вкладка «Разрешения», позволяющая пользователю разрешать или запрещать доступ к сети и изменения конфигурации, сделанные Katana. - Файл HOSTS, который можно использовать для изменения или создания исключений для сетевой маршрутизации по умолчанию на основе домена. - Необязательный сетевой каталог, который можно использовать для хранения файлов ярлыков Интернета и файлов подписки на RSS-каналы. - Очень простой графический интерфейс конфигурации, который позволяет Katana оставаться в безопасности, даже если пользователь вносит в нее какие-либо изменения. - Дополнительный графический пользовательский интерфейс, который можно использовать для запуска Katana из системного трея GNOME. - Инструмент для создания значка рабочего стола демона Katana. - Необязательный демон брандмауэра, который можно использовать для автоматического открытия входящих соединений брандмауэра. - Дополнительный демон IDS/IPS, который можно использовать для автоматического открытия входящих

антивирусных и антишпионских соединений. - Необязательный демон идентификации, который можно использовать для автоматического обновления значка демона Katana на рабочем столе при установке или удалении сторонних антивирусных или антишпионских обновлений. - Если у вас есть несколько пользователей на машине, клиент будет отслеживать их изменения и определять, как поделиться с ними политикой безопасности. - Файл удаленной конфигурации, который можно использовать для удаленного управления Katana с доверенной машины или доверенной третьей стороны. - Диспетчер сертификатов для управления и добавления к самозаверяющим сертификатам пользователя. - Несколько встроенных утилит для настройки и устранения неполадок клиента. - Список связанных библиотек и зависимостей, необходимых для работы Katana. Установка всех файлов \*.exe, найденных в папке. Выберите папку назначения, откройте Visual Basic с .NET

## **System Requirements For Katana:**

MAC OS X v10.11 или новее Intel i5, i7, i9 или AMD A10 4 ГБ ОЗУ (4 ГБ+) 12 ГБ свободного места на диске Минимальная частота процессора для версии EX+ — двухъядерный i5, а для версии EX четырехъядерный i9. Windows 7 или новее Процессор: Core 2 Duo или AMD Athlon Dual Core Память: 2 ГБ ОЗУ (4 ГБ+) Дисковое пространство: 7 ГБ свободно Некоторые из

Related links: